# YA-S10

# Guía del usuario

- $\bullet$  Antes de utilizar la caja de corrección geométrica y el sistema de proyector, asegúrese de leer las precauciones descritas en la Guía de configuración de YA-S10.
- $\bullet$  Antes de utilizar la caja de corrección geométrica y el sistema de proyector, siga los pasos para la configuración que se indican en la Guía de configuración de YA-S10.
- $\bullet$  Asegúrese de tener a mano toda la documentación del usuario para futuras consultas.
- $\bullet$  Para obtener la versión más reciente de este manual, visite la siguiente URL del sitio web. http://world.casio.com/manual/projector/

- $\bullet$  DLP es una marca registrada de Texas Instruments de los Estados Unidos.
- z HDMI, el logotipo de HDMI y High-Definition Multimedia Interface son marcas comerciales o marcas comerciales registradas de HDMI Licensing, LLC.
- $\bullet$  XGA es una marca registrada de IBM Corporation de los Estados Unidos.
- $\bullet$  Crestron es una marca comercial registrada de Crestron Electronics Inc. de los Estados Unidos.
- $\bullet$  Otros nombres de productos y de compañías pueden ser marcas comerciales registradas o marcas comerciales de sus respectivos propietarios.
- $\bullet$  Partes de este producto se basan parcialmente en el trabajo de Independent JPEG Group.
- $\bullet$  El contenido de esta Guía del usuario está sujeto a cambios sin previo aviso.
- Se prohíbe la copia total o parcial de este manual. Este manual es sólo para uso personal. Se prohíbe cualquier otro uso sin la autorización de CASIO COMPUTER CO., LTD.
- $\bullet$  CASIO COMPUTER CO., LTD. no será responsable por lucro cesante o reclamos de terceros que surjan del uso de este producto o del presente manual.
- CASIO COMPUTER CO., LTD. no será responsable por pérdidas comerciales o lucro cesante que se produzcan por una pérdida de datos resultante de una falla de funcionamiento o servicio de mantenimiento de este producto, o cualquier otra razón.
- $\bullet$  Las pantallas de muestra exhibidas en este manual son solamente para fines ilustrativos, y pueden no ser exactamente iguales a las pantallas presentadas finalmente por el producto.

# **CASIO**

## Contenido

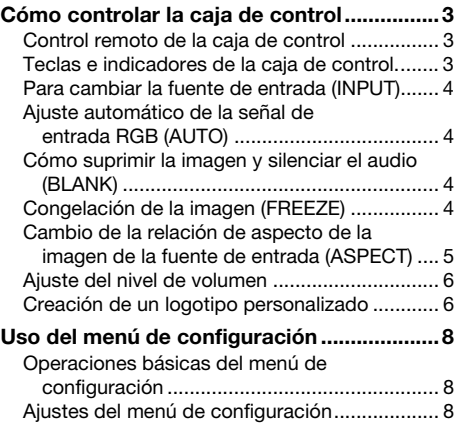

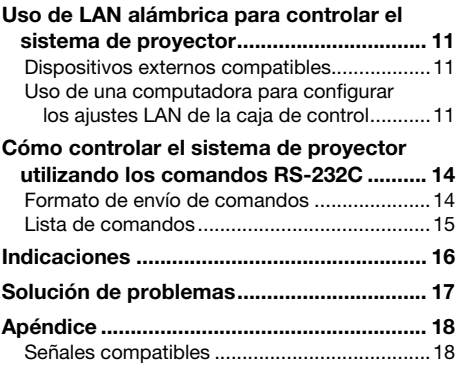

### Términos y convenciones

- z En este manual, el término "Sistema de proyector" se refiere a los sistemas indicados a continuación.
	- Sistema de proyección dual XJ-SK600
	- Sistema de proyección dual XJ-SK650
	- Sistemas de proyector formados por la Caja de corrección geométrica YA-S10 (denominada "caja de control"en este manual) que se conecta a uno o dos proyectores CASIO disponibles por separado
- z Para seleccionar las opciones de ajuste en un cuadro de diálogo o menú mostrado en la pantalla de proyección, utilice las teclas [A], [V], [4], y [D] del control remoto (YT-200) de la caja de control. Estas teclas se utilizan cuando en este manual se indica "seleccione xxx" en este manual.

# $\bigotimes$  Nota -

Algunos modelos cubiertos por este manual pueden no estar disponibles en determinadas áreas geográficas.

# Cómo controlar la caja de control

<span id="page-2-0"></span>La caja de control se puede controlar mediante el control remoto (YT-200) o con las teclas de la caja de control. Con el control remoto de la caja de control, el sistema de proyector puede controlarse como si se tratara de un solo proyector.

# <span id="page-2-1"></span>Control remoto de la caja de control

Los receptores de señales se encuentran en las partes frontal y posterior de la caja de control. Cuando realice una operación con el control remoto de la caja de control, apunte el emisor de señal del control remoto hacia uno de los receptores.

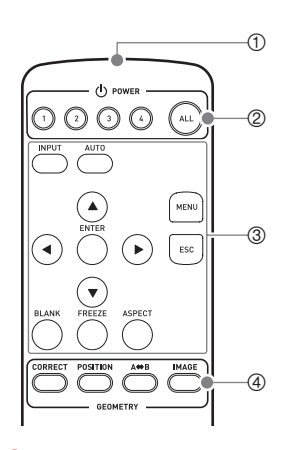

- 1 Emisor de señal del control remoto
- 2 Teclas [ALL], [1], [2], [3], [4] Se utilizan para encender o apagar la unidad. Para obtener más información, consulte la Guía de configuración del YA-S10.
- $\circledcirc$  Teclas [INPUT], [AUTO], [ $\blacktriangle$ ], [ $\Pi$ ], [ $\triangle$ ], [ $\blacktriangleright$ ], [ENTER], [MENU], [ESC], [BLANK], [FREEZE], [ASPECT] Se utilizan para diversas operaciones de proyección. Los detalles de estas operaciones se describen más adelante en este manual.
- 4 Teclas [CORRECT], [POSITION], [A $\Leftrightarrow$ B], [IMAGE] Se utilizan para modelar la imagen proyectada. Para obtener más información, consulte la Guía de configuración del YA-S10.

#### ¡Importante!

Para evitar que se descarguen las pilas, guarde el control remoto de manera tal que sea posible evitar la presión inadvertida de sus botones.

## <span id="page-2-2"></span>Teclas e indicadores de la caja de control.

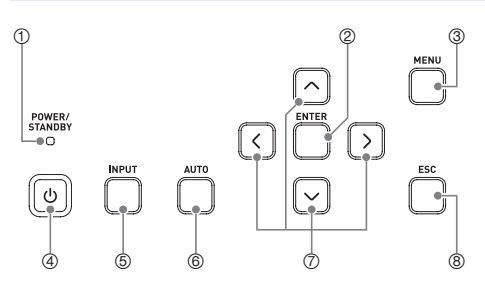

- $0$  Indicador POWER/STANDBY
	- 2 Tecla [ENTER]
	- 3 Tecla [MENU]
	- 4 Tecla [U] (Encendido)
	- **5** Tecla [INPUT]
	- 6 Tecla [AUTO]
	- $\oslash$  Teclas de cursor ( $\bigwedge/\bigvee/\bigwedge$ )
	- 8 Tecla [ESC]

# <span id="page-3-0"></span>Para cambiar la fuente de entrada (INPUT)

- 1. Presione la tecla [INPUT].
- 2. En el cuadro de diálogo "Entrada" que aparece, seleccione la fuente de entrada y, a continuación, presione la tecla [ENTER].

# <span id="page-3-1"></span>Ajuste automático de la señal de entrada RGB (AUTO)

Si no se proyecta correctamente la imagen de una señal RGB procedente de una computadora, presione la tecla [AUTO] para ajustarla automáticamente. Si la imagen no mejora, compruebe los puntos que se describen a continuación.

- $\bullet$  Compruebe que el tipo de señal sea el admitido por la caja de control. Si desea más información, consulte "[Señales compatibles](#page-17-1)" (página [18](#page-17-1)).
- En el menú de configuración, cambie el ajuste "Ajustes de opción → Ajuste automático" (página [9\)](#page-8-1).

# <span id="page-3-2"></span>Cómo suprimir la imagen y silenciar el audio (BLANK)

Presione la tecla [BLANK] para suprimir la imagen y silenciar el audio<sup>\*1</sup> de la fuente de entrada. La imagen proyectada se suprime y la pantalla se pone negra (opción inicial predeterminada), aparece una pantalla azul, un logotipo predefinido, o un logotipo personalizado.\*<sup>2</sup>

Para restaurar la imagen y el audio, presione de nuevo la tecla [BLANK] o la tecla [ESC].

- \*1 Cuando se selecciona una fuente de entrada HDMI, el sistema de proyector conectado a la caja de control emite el audio a través de los altavoces del proyector.
- \*2 La proyección de la pantalla en blanco se puede configurar mediante "Ajustes de pantalla  $\rightarrow$ Pantalla en blanco" (página [9\)](#page-8-0).

## <span id="page-3-3"></span>Congelación de la imagen (FREEZE)

Presione la tecla [FREEZE] para congelar la imagen de la fuente de entrada actual. Para restaurar la imagen de la fuente de entrada en tiempo real, presione de nuevo la tecla [FREEZE] o la tecla [ESC].

# <span id="page-4-0"></span>Cambio de la relación de aspecto de la imagen de la fuente de entrada (ASPECT)

Cada vez que presiona la tecla [ASPECT], la relación de aspecto de la imagen de la fuente de entrada cambiará en una de las siguientes secuencias.

Fuente de entrada HDMI (PC) o RGB:

 $\rightarrow$  Normal  $\rightarrow$  Completa

#### Fuente de entrada HDMI (DTV) o componente:

→ Normal → Completa → 16:9 → Buzón

Seleccione "Normal" para mantener la relación de aspecto original de la imagen de la fuente de entrada, y "Completa" para proyectar la imagen en el máximo tamaño admitido por la pantalla objetivo. La opción "Buzón" redimensiona la imagen en sentido horizonal a 1280 de ancho, manteniendo la relación de aspecto de la imagen fuente. Las partes superior e inferior de la imagen fuente se cortan, de manera que en la imagen proyectada, se verá solamente el área vertical entre medio, que mide 800 puntos en vertical. Si selecciona "16:9", la imagen de la fuente de entrada se redimensiona para proyectarse con una relación de aspecto de 16:9.

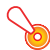

#### ¡Importante!

Tenga en cuenta que la ampliación o la reducción del tamaño de una imagen para propósitos comerciales o de presentación pública puede infringir los derechos de autor protegidos legalmente y que son propiedad del titular de tales derechos.

# <span id="page-5-0"></span>Ajuste del nivel de volumen

Para ajustar el nivel de volumen del audio emitido por los altavoces del proyector, o para silenciar la salida de audio, siga los siguientes pasos.

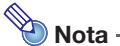

El proyector emite audio, solo si se selecciona la entrada HDMI con la caja de control y el sistema de proyector recibe la señal de audio por HDMI.

#### Para ajustar el nivel de volumen de los altavoces del proyector

- 1. Presione la tecla [MENU] para visualizar el menú de configuración.
- 2. Seleccione "Ajuste de volumen" y, a continuación, presione la tecla [ENTER].
- **3.** Utilice la teclas [<] y [ $\blacktriangleright$ ] para ajustar el nivel de volumen. Una vez que ajuste el volumen, presione la tecla [MENU].

#### Para silenciar la salida de los altavoces del proyector

- 1. Presione la tecla [MENU] para visualizar el menú de configuración.
- 2. Seleccione "Ajuste de volumen" y, a continuación, presione la tecla [ENTER].
- **3.** Seleccione "Silencio" y, a continuación, presione las teclas  $\lceil \blacktriangleleft \rceil$  y  $\lceil \blacktriangleright \rceil$  para cambiar el aiuste a "Act.".
- 4. Presione la tecla [MENU].

Para desactivar la función silencio de la salida de los altavoces del proyector, utilice las teclas [4] y [X] en el paso 3 del procedimiento descrito arriba y cambie el ajuste a "Desact.", o realice la operación descrita en "Para ajustar el nivel de volumen de los altavoces del proyector".

# <span id="page-5-1"></span>Creación de un logotipo personalizado

Puede capturar una imagen proyectada en la pantalla y guardarla como datos de imagen en la memoria interna de la caja de control. Los datos de imagen que usted guarda en la memoria de la caja de control reciben el nombre de "logotipo personalizado".

- A continuación se presentan diferentes maneras de cómo utilizar un logotipo personalizado.
- Como "Pantalla sin señal", que se proyectará cuando la caja de control no reciba señales.
- Como "Pantalla en blanco", que se proyectará cuando se presiona la tecla [BLANK].

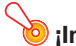

#### ¡Importante!

Tenga en cuenta que usar la caja de control con el fin de registrar datos de imagen para propósitos comerciales o de presentación pública puede infringir los derechos de autor protegidos legalmente y que son propiedad del titular de tales derechos.

#### Cómo capturar una pantalla y guardarla como logotipo personalizado

#### ¡Importante!

- $\bullet$  En cuanto usted inicie una captura de pantalla mediante la siguiente operación, se borrará el logotipo personalizado guardado actualmente en la memoria de la caja de control.
- Si la operación de captura se interrumpe por cualquier otro motivo antes de que finalice, los datos de su logotipo personalizado volverán a los de la imagen predeterminada inicialmente en fábrica (imagen verde claro). No obstante, dependiendo del momento en el que se produce la interrupción, puede terminar en una captura parcial, con una parte de la imagen de la pantalla registrada como su logotipo personalizado.
- 1. Provecte la imagen que desea registrar como logotipo personalizado en la pantalla de proyección.
	- Seleccione una de las siguientes resoluciones si está utilizando una fuente de entrada RGB o HDMI (PC): 1366 × 768, 1360 × 768, o 1280 × 800 o inferior. Las operaciones de captura de pantalla no se podrán realizar cuando la resolución de la imagen proyectada no se encuentre dentro de las anteriormente mencionadas.
	- $\bullet$  La captura solo es posible con las siguientes señales de componente: 480i, 480p, 576i, 576p. No es posible realizar capturas mediante fuentes de entrada cuyas señales de componente no estén incluidas entre las mencionadas.
	- $\bullet$  No es posible hacer capturas durante la proyección de contenidos protegidos.
- 2. Presione la tecla [MENU] para visualizar el menú de configuración.
- 3. Seleccione "Ajustes de opción" y, a continuación, presione la tecla [ENTER].
- 4. Seleccione "Captura logo personalizado" y, a continuación, presione la tecla [ENTER].
- 5. Como respuesta al cuadro de diálogo "Comienza la captura de la pantalla actual. ¿Desea continuar?" que aparece, seleccione "Sí" y, a continuación, presione la tecla [ENTER].
	- En cuanto se presiona la tecla [ENTER], la imagen que se está proyectando se congela y se inicia la captura.
	- $\bullet$  Una vez guardada la imagen, aparecerá el mensaje "Captura de pantalla finalizada." en unos momentos.

### Cómo establecer un logotipo personalizado como pantalla sin señal o pantalla en blanco

Presione la tecla [MENU] para visualizar el menú de configuración y, a continuación, realice uno de los siguientes procedimientos.

- $\bullet$  Para seleccionar "Logo pers." utilice "Aiustes de pantalla  $\rightarrow$  Pantalla sin señal" (página [9](#page-8-2)).
- Para seleccionar "Logo pers." utilice "Ajustes de pantalla → Pantalla en blanco" (página [9\)](#page-8-0).

# Uso del menú de configuración

<span id="page-7-0"></span>Si presiona la tecla [MENU], aparecerá en la pantalla de proyección el menú de configuración mostrado abajo. Este menú le permite realizar ajustes en la imagen proyectada (brillo, contraste, etc.) y cambiar los ajustes de la caja de control.

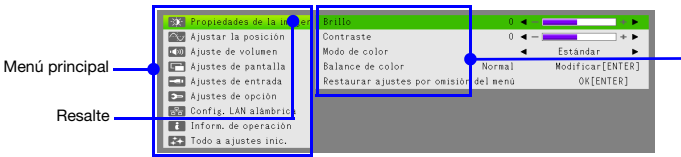

Opción de menú (Menú secundario)

# <span id="page-7-1"></span>Operaciones básicas del menú de configuración

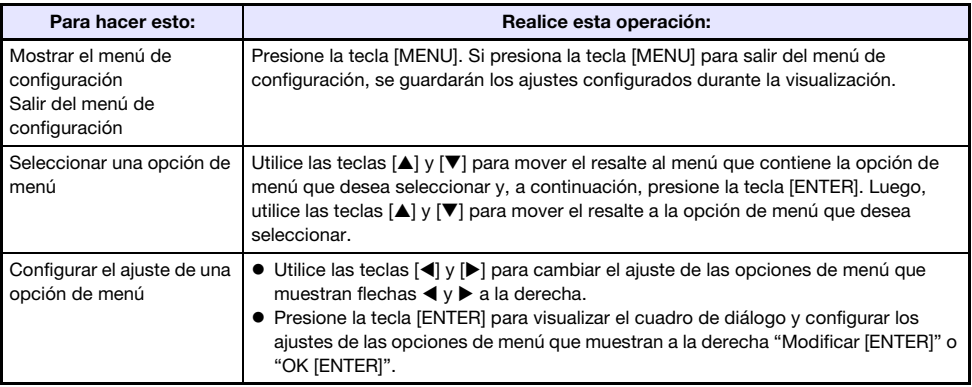

# <span id="page-7-2"></span>Ajustes del menú de configuración

La fuente de entrada de la imagen se indica mediante una letra entre paréntesis a la derecha del nombre de la opción de menú. El ajuste de estas opciones de menú se aplicará solo si se ha seleccionado la fuente de entrada especificada. La letra R representa la entrada RGB, la letra C representa entrada componente, la H representa entrada HDMI (PC) y la letra D representa entrada HDMI (DTV). Las opciones de menú sin ninguna letra a su derecha, se aplicarán indiferentemente de la fuente de entrada de la imagen.

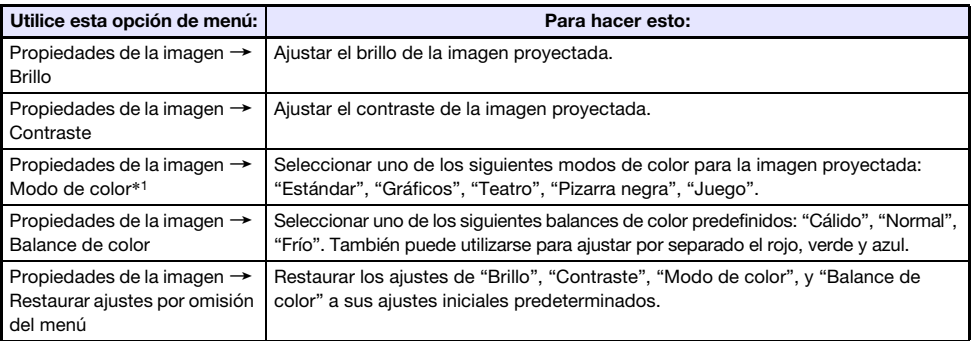

<span id="page-8-2"></span><span id="page-8-1"></span><span id="page-8-0"></span>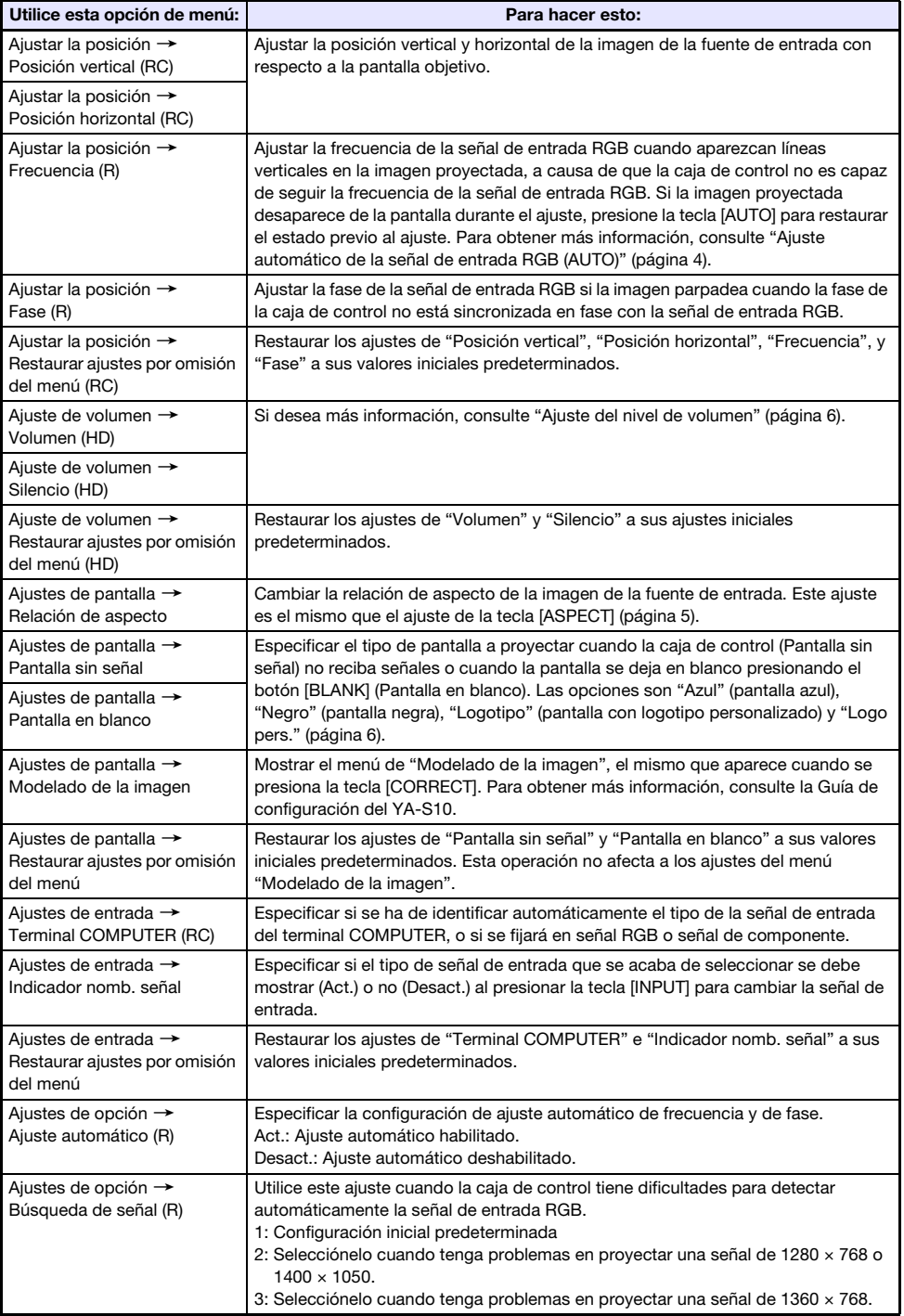

<span id="page-9-0"></span>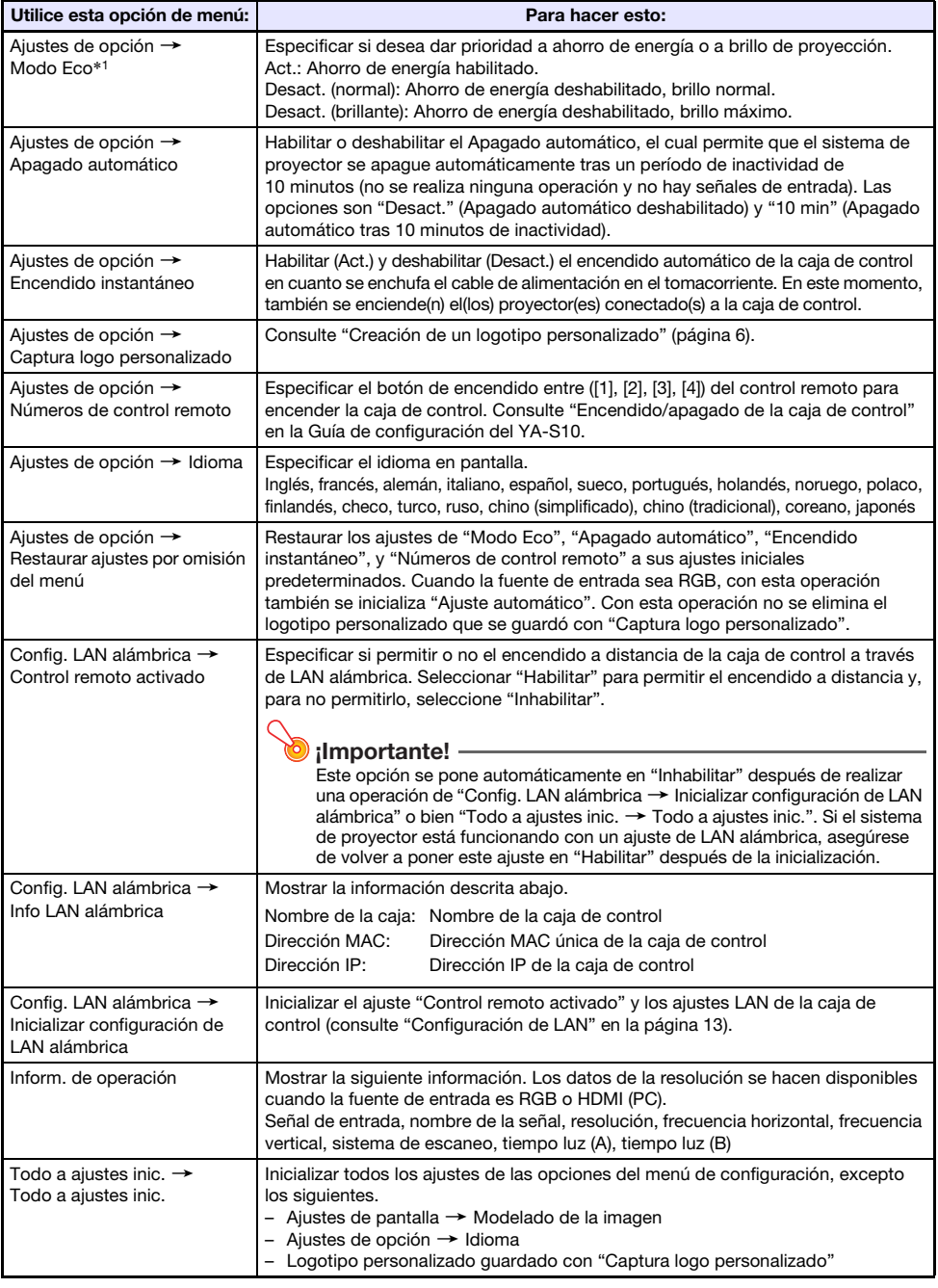

\*1 El ajuste de este elemento no se puede configurar cuando la caja de control esté conectada a uno de los siguientes modelos de proyector. XJ-A131, XJ-A141, XJ-A146, XJ-A241, XJ-A246, XJ-A251, XJ-A256

Puede utilizar el control remoto del proyector para cambiar los ajustes correspondientes en el proyector.

# <span id="page-10-0"></span>Uso de LAN alámbrica para controlar el sistema de proyector

El sistema proyector puede controlarse mediante una computadora u otro dispositivo externo a través del puerto LAN de la caja de control.

## <span id="page-10-1"></span>Dispositivos externos compatibles

- **Este sistema de proyector es compatible con los comandos del controlador y el software** (RoomView®) de Crestron Electronics. http://www.crestron.com/
- La información sobre los tipos de dispositivos externos que se pueden conectar al puerto LAN y controlar el sistema de proyector, así como también los comandos de control compatibles con cada dispositivo externo, será anunciados en el sitio web de CASIO de abajo en cuanto se encuentren disponibles.

http://www.casio-intl.com/support/

# <span id="page-10-2"></span>Uso de una computadora para configurar los ajustes LAN de la caja de control

En esta sección se explica cómo establecer una conexión LAN entre la caja de control y una computadora, y cómo configurar los ajustes LAN de la caja de control mediante el uso de un navegador web en la computadora.

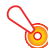

#### ¡Importante!

Si esta es la primera vez que va a conectar una computadora a la caja de control o si va a realizar la conexión después de ejecutar "Inicializar configuración de LAN alámbrica" en el menú "Config. LAN alámbrica", necesitará realizar los siguientes pasos antes de controlar la caja de control a través de una conexión LAN.

- 1. Conecte la caja de control y la computadora a una red en la que esté disponible un servidor DHCP.
- 2. Utilizando la dirección IP asignada automáticamente a la caja de control por el servidor DHCP, visualice la página de administración del sistema de la caja de control.
- 3. Configure los ajustes LAN de la caja de control mediante el siguiente procedimiento.

#### <span id="page-11-0"></span>Para configurar una conexión LAN para la caja de control y una computadora

1. Conecte el puerto LAN de la caja de control al mismo hub LAN u otro dispositivo de red al cual esté conectada la computadora.

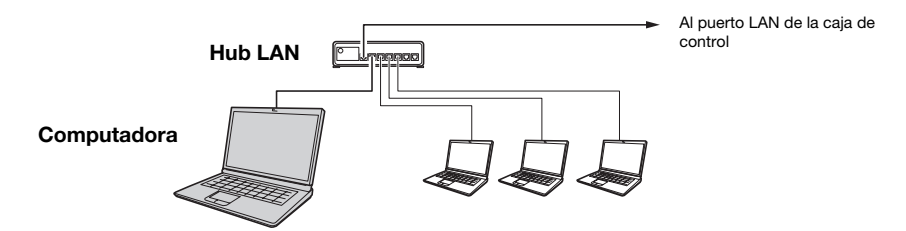

 $\bullet$  En una configuración como la que se muestra en la ilustración de arriba, normalmente deberá usar cables para LAN del tipo recto. Utilice un cable para LAN del tipo cruzado cuando esté conectando el puerto LAN de la caja de control directamente al puerto LAN de una computadora.

#### 2. Realice los siguientes pasos para obtener la dirección IP de la caja de control.

- (1) Presione la tecla [MENU] para visualizar el menú de configuración.
- (2) Seleccione "Config. LAN alámbrica  $\rightarrow$  Info LAN alámbrica".

#### **3.** En la computadora, inicie un navegador Web.

- 4. En la barra de dirección del navegador Web, introduzca la dirección IP de la caja de control y presione la tecla [Enter].
	- Si la dirección IP de la caja de control es 192.168.100.10, por ejemplo, introduzca http://192.168.100.10.
	- $\bullet$  Se visualiza la página System Admin de la caja de control. Para obtener información sobre cómo proceder a continuación, consulte "Para configurar los ajustes LAN de la caja de control" a continuación.

#### Para configurar los ajustes LAN de la caja de control

- 1. Utilice el navegador web de la computadora para mostrar la página System Admin de la caja de control.
	- z Consulte ["Para configurar una conexión LAN para la caja de control y una computadora](#page-11-0)" (página [12](#page-11-0)).
- 2. Haga clic en "Admin. del sistema". En la pantalla que aparece, ingrese la contraseña (ajuste predeterminado inicial: admin) y, a continuación, haga clic en el botón [Login].
	- Se visualiza la pantalla "Estado".
- 3. En el panel izquierdo, haga clic en "Configuración" para visualizar la pantalla "Configuración".
- 4. Cambie el ajuste ingresando un valor o seleccionando una opción.
	- z Para obtener más información sobre cada una de las opciones de ajuste, consulte "Configuración de LAN", más abajo.
- 5. Para que se apliquen los ajustes configurados, haga clic en el botón [Apply].

#### <span id="page-12-0"></span>Configuración de LAN

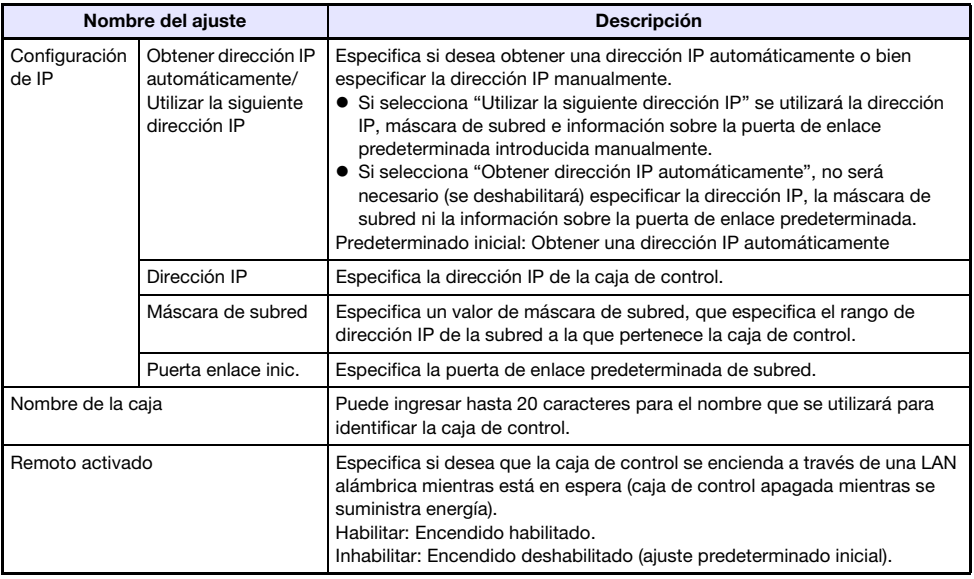

#### Para cambiar la contraseña de acceso

- 1. Utilice el navegador web de la computadora para mostrar la página System Admin de la caja de control.
	- z Consulte ["Para configurar una conexión LAN para la caja de control y una computadora](#page-11-0)" (página [12](#page-11-0)).
- 2. Haga clic en "Cambiar contraseña".
- 3. En la pantalla que aparece, introduzca dos veces la contraseña nueva, una en la casilla de entrada "Contraseña nueva" y otra vez en la casilla de entrada "Reingresar contraseña".
	- $\bullet$  La contraseña puede tener un máximo de ocho caracteres de un solo byte.
	- $\bullet$  Tenga en cuenta que necesitará la contraseña ingresada aquí la próxima vez que desee iniciar sesión en la página System Admin. Asegúrese de no olvidarse la contraseña. Si guarda un registro escrito de la contraseña, preste atención y asegúrese de no perderlo ni que caiga en malas manos.
- 4. Para aplicar el cambio de la contraseña, haga clic en el botón [Apply].

#### Para restaurar la configuración LAN de la caja de control a sus ajustes predeterminados de fábrica

- 1. Utilice el navegador web de la computadora para mostrar la página System Admin de la caja de control.
	- z Consulte ["Para configurar una conexión LAN para la caja de control y una computadora](#page-11-0)" (página [12](#page-11-0)).
- 2. Haga clic en "Restaurar ajustes inic. de fábrica".
- 3. En el menú que aparece, haga clic en el botón [Apply].

# <span id="page-13-0"></span>Cómo controlar el sistema de proyector utilizando los comandos RS-232C

Puede utilizar un cable serie (transversal) disponible en el mercado para conectar la computadora a la caja de control, lo que le permitirá controlar el sistema de proyector mediante los comandos RS-232C.

# <span id="page-13-1"></span>Formato de envío de comandos

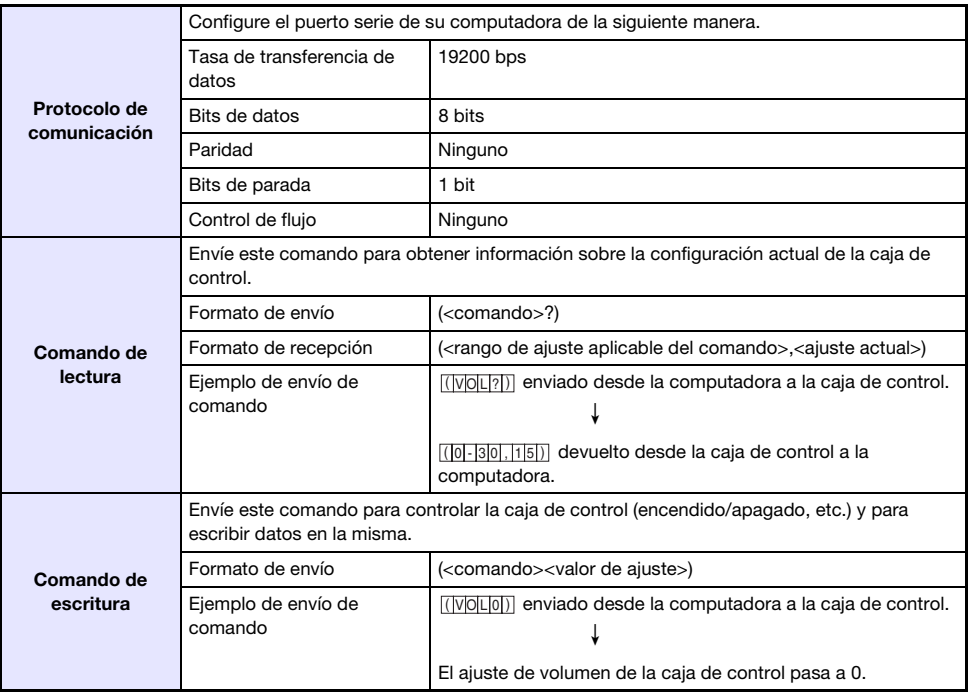

- $\bullet$  Todos los comandos utilizan caracteres ASCII y enteros en formato decimal.
- $\bullet$  La caja de control devolverá un signo de interrogación (?) cuando no puede reconocer el comando enviado. De la misma manera, se ignorará cualquier comando que intente ajustar a un valor fuera del rango admisible.
- z Para poder enviar el próximo comando cuando la caja de control se encuentre ejecutando un proceso iniciado por un comando enviado previamente, una operación de tecla en la caja de control o una operación de tecla del control remoto, deberá esperar hasta que la caja de control complete el proceso previo.

# <span id="page-14-0"></span>Lista de comandos

Se pueden realizar solo las siguientes funciones mientras la caja de control está apagada. No intente enviar ningún otro comando a la caja de control.

- $\bullet$  Encendido/apagado: Lectura
- **•** Encendido: Escritura

R: Lectura habilitada W: Escritura habilitada

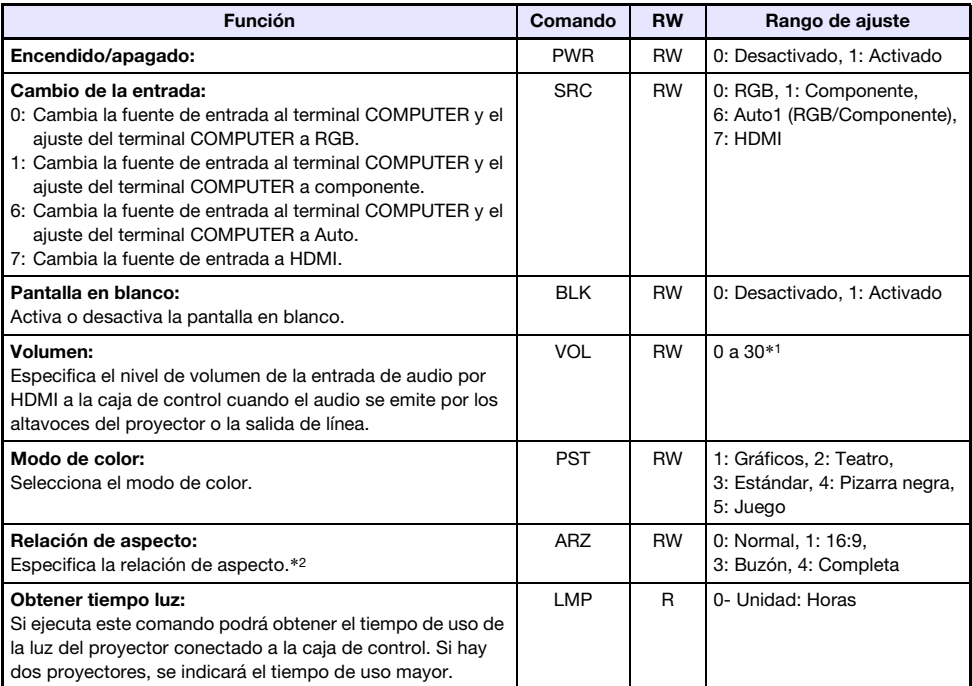

\*1 El valor del nivel máximo de volumen admisible depende de(l) proyector(es) conectado(s).

\*2 Este ajuste es equivalente al configurado con "[Cambio de la relación de aspecto de la imagen de](#page-4-0)  [la fuente de entrada \(ASPECT\)](#page-4-0)" (página [5\)](#page-4-0).

# Indicaciones

<span id="page-15-0"></span>El indicador POWER/STANDBY de la caja de control se enciende, parpadea y se apaga para indicar el estado actual de la caja de control, tal como se describe a continuación.

Apagado: La caja de control no está conectada al tomacorriente

Parpadeando en rojo: La caja de control se está inicializando (no se puede encender en este momento).

Iluminado en rojo: La caja de control está en el modo de espera (lista para encenderse) Parpadeando en verde: La caja de control se está iniciando (inmediatamente después de encenderse) Iluminado en verde: La caja de control está encendida y funciona de la manera normal

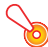

#### ¡Importante!

Si el indicador POWER/STANDBY parpadea en naranja, significa que ha ocurrido un error grave en la caja de control. En tal caso, apague la caja de control y póngase en contacto con su minorista original o con el centro de servicio autorizado para la reparación.

# Solución de problemas

<span id="page-16-0"></span>Siempre que experimente cualquier problema con el sistema de proyector, verifique los siguientes puntos.

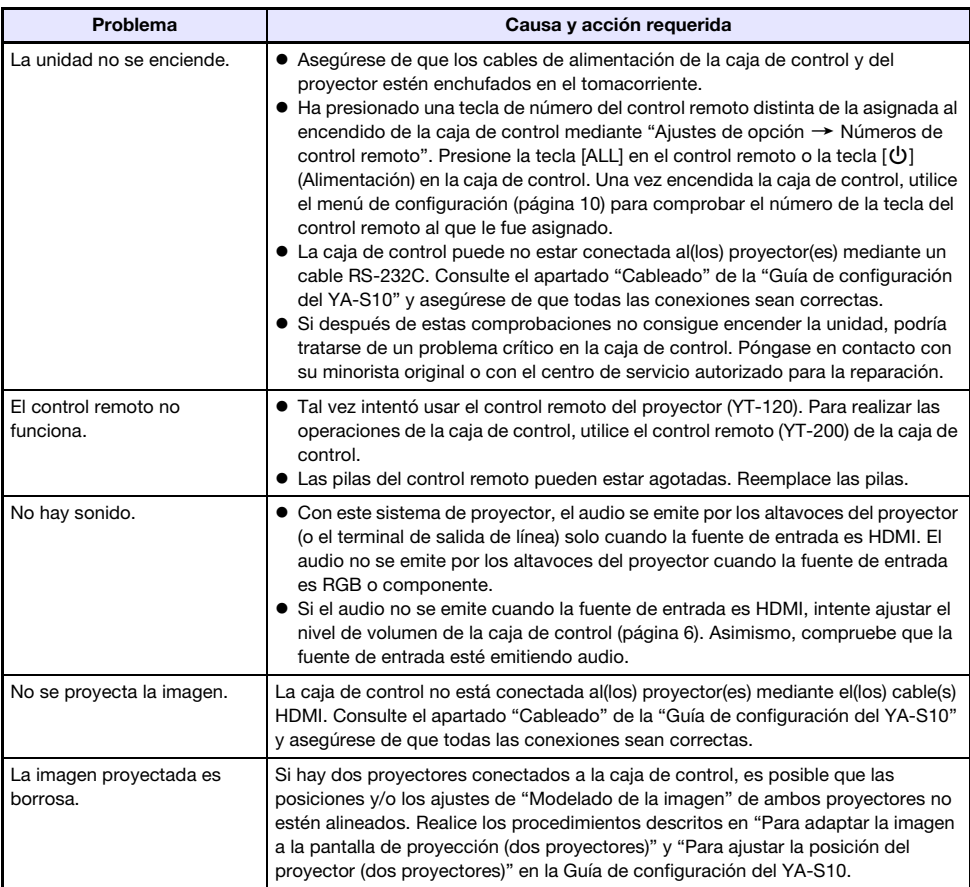

# **Apéndice**

# <span id="page-17-1"></span><span id="page-17-0"></span>Señales compatibles

¡Importante!

Aun cuando la señal se encuentre listada en la siguiente tabla, no se garantiza que las imágenes se puedan visualizar correctamente.

#### Señal RGB

A la izquierda del símbolo de barra (/) se indican los valores de la resolución y, a la derecha, los de la frecuencia vertical (Hz).

#### VESA

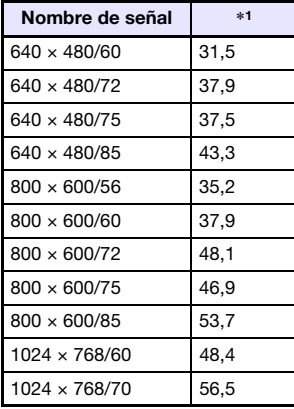

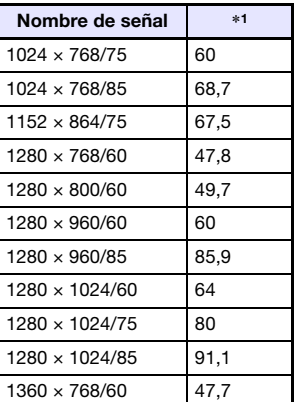

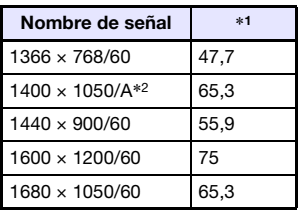

#### **Otros**

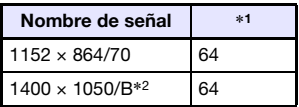

A la derecha del símbolo de barra (/), bajo los nombres de la señal, se indican los valores de la frecuencia vertical (Hz).

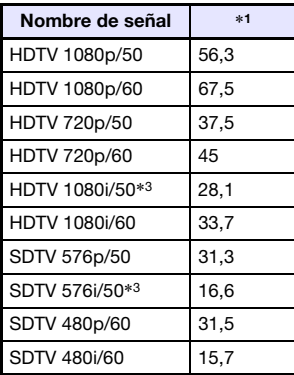

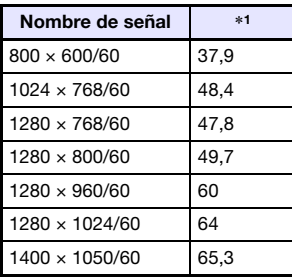

#### Señal componente Señal HDMI (PC) Señal HDMI (DTV)

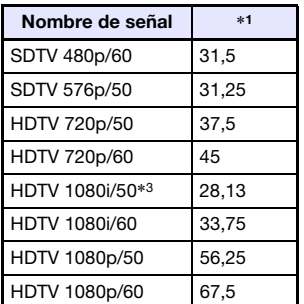

\*1: Frecuencia horizontal (kHz)

\*2: Frecuencia vertical 60 Hz

\*3: Durante la proyección de estas señales las imágenes pueden aparecer distorsionadas. Si esto sucede, active el ajuste de salida progresiva en el dispositivo de la fuente de la imagen (reproductor de DVD, etc.). Si desea obtener más información, consulte la documentación del usuario suministrada con el dispositivo de la fuente de la imagen.

# GPL y LGPL

- (1) Este producto utiliza un software (este software) que viene bajo la Licencia Pública General de GNU (GPL) y la Licencia Pública General Reducida de GNU (LGPL). De acuerdo con GPL y LGPL, el código de fuente de este software es un código de fuente abierto. Cualquier persona que desee examinar el código fuente abierto puede hacerlo bajándolo del sitio de descargas de Proyectores CASIO. En el caso de que usted copie, modifique o distribuya este software, asegúrese de hacerlo de acuerdo con los términos establecidos por GPL y LGPL.
- (2) Este software se entrega "tal como está", sin ningún tipo de garantía expresa o implícita. No obstante, esta exención de responsabilidad no afecta a los términos y condiciones de la garantía del producto (incluyendo problemas de funcionamiento causados por este software).
- (3) A continuación se indican los términos de la GPL y LGPL aplicables a este software.

# GNU GENERAL PUBLIC LICENSE

Version 2, June 1991

Copyright (C) 1989, 1991 Free Software Foundation, Inc. 51 Franklin Street, Fifth Floor, Boston, MA 02110-1301, USA

Everyone is permitted to copy and distribute verbatim copies of this license document, but changing it is not allowed.

## Preamble

The licenses for most software are designed to take away your freedom to share and change it. By contrast, the GNU General Public License is intended to guarantee your freedom to share and change free software--to make sure the software is free for all its users. This General Public License applies to most of the Free Software Foundation's software and to any other program whose authors commit to using it. (Some other Free Software Foundation software is covered by the GNU Lesser General Public License instead.) You can apply it to your programs, too.

When we speak of free software, we are referring to freedom, not price. Our General Public Licenses are designed to make sure that you have the freedom to distribute copies of free software (and charge for this service if you wish), that you receive source code or can get it if you want it, that you can change the software or use pieces of it in new free programs; and that you know you can do these things.

To protect your rights, we need to make restrictions that forbid anyone to deny you these rights or to ask you to surrender the rights. These restrictions translate to certain responsibilities for you if you distribute copies of the software, or if you modify it.

For example, if you distribute copies of such a program, whether gratis or for a fee, you must give the recipients all the rights that you have. You must make sure that they, too, receive or can get the source code. And you must show them these terms so they know their rights.

We protect your rights with two steps: (1) copyright the software, and (2) offer you this license which gives you legal permission to copy, distribute and/or modify the software.

Also, for each author's protection and ours, we want to make certain that everyone understands that there is no warranty for this free software. If the software is modified by someone else and passed on, we want its recipients to know that what they have is not the original, so that any problems introduced by others will not reflect on the original authors' reputations.

Finally, any free program is threatened constantly by software patents. We wish to avoid the danger that redistributors of a free program will individually obtain patent licenses, in effect making the program proprietary. To prevent this, we have made it clear that any patent must be licensed for everyone's free use or not licensed at all.

The precise terms and conditions for copying, distribution and modification follow.

# TERMS AND CONDITIONS FOR COPYING, DISTRIBUTION AND MODIFICATION

0. This License applies to any program or other work which contains a notice placed by the copyright holder saying it may be distributed under the terms of this General Public License. The "Program", below, refers to any such program or work, and a "work based on the Program" means either the Program or any derivative work under copyright law: that is to say, a work containing the Program or a portion of it, either verbatim or with modifications and/or translated into another language. (Hereinafter, translation is included without limitation in the term "modification".) Each licensee is addressed as "you".

Activities other than copying, distribution and modification are not covered by this License; they are outside its scope. The act of running the Program is not restricted, and the output from the Program is covered only if its contents constitute a work based on the Program (independent of having been made by running the Program). Whether that is true depends on what the Program does.

1. You may copy and distribute verbatim copies of the Program's source code as you receive it, in any medium, provided that you conspicuously and appropriately publish on each copy an appropriate copyright notice and disclaimer of warranty; keep intact all the notices that refer to this License and to the absence of any warranty; and give any other recipients of the Program a copy of this License along with the Program.

You may charge a fee for the physical act of transferring a copy, and you may at your option offer warranty protection in exchange for a fee.

- 2. You may modify your copy or copies of the Program or any portion of it, thus forming a work based on the Program, and copy and distribute such modifications or work under the terms of Section 1 above, provided that you also meet all of these conditions:
	- a) You must cause the modified files to carry prominent notices stating that you changed the files and the date of any change.
	- b) You must cause any work that you distribute or publish, that in whole or in part contains or is derived from the Program or any part thereof, to be licensed as a whole at no charge to all third parties under the terms of this License.
	- c) If the modified program normally reads commands interactively when run, you must cause it, when started running for such interactive use in the most ordinary way, to print or display an announcement including an appropriate copyright notice and a notice that there is no warranty (or else, saying that you provide a warranty) and that users may redistribute the program under these conditions, and telling the user how to view a copy of this License. (Exception: if the Program itself is interactive but does not normally print such an announcement, your work based on the Program is not required to print an announcement.)

These requirements apply to the modified work as a whole. If identifiable sections of that work are not derived from the Program, and can be reasonably considered independent and separate works in themselves, then this License, and its terms, do not apply to those sections when you distribute them as separate works. But when you distribute the same sections as part of a whole which is a work based on the Program, the distribution of the whole must be on the terms of this License, whose permissions for other licensees extend to the entire whole, and thus to each and every part regardless of who wrote it.

Thus, it is not the intent of this section to claim rights or contest your rights to work written entirely by you; rather, the intent is to exercise the right to control the distribution of derivative or collective works based on the Program.

In addition, mere aggregation of another work not based on the Program with the Program (or with a work based on the Program) on a volume of a storage or distribution medium does not bring the other work under the scope of this License.

- 3. You may copy and distribute the Program (or a work based on it, under Section 2) in object code or executable form under the terms of Sections 1 and 2 above provided that you also do one of the following:
	- a) Accompany it with the complete corresponding machine-readable source code, which must be distributed under the terms of Sections 1 and 2 above on a medium customarily used for software interchange; or,
	- b) Accompany it with a written offer, valid for at least three years, to give any third party, for a charge no more than your cost of physically performing source distribution, a complete machine-readable copy of the corresponding source code, to be distributed under the terms of Sections 1 and 2 above on a medium customarily used for software interchange; or,
	- c) Accompany it with the information you received as to the offer to distribute corresponding source code. (This alternative is allowed only for noncommercial distribution and only if you received the program in object code or executable form with such an offer, in accord with Subsection b above.)

The source code for a work means the preferred form of the work for making modifications to it. For an executable work, complete source code means all the source code for all modules it contains, plus any associated interface definition files, plus the scripts used to control compilation and installation of the executable. However, as a special exception, the source code distributed need not include anything that is normally distributed (in either source or binary form) with the major components (compiler, kernel, and so on) of the operating system on which the executable runs, unless that component itself accompanies the executable.

If distribution of executable or object code is made by offering access to copy from a designated place, then offering equivalent access to copy the source code from the same place counts as distribution of the source code, even though third parties are not compelled to copy the source along with the object code.

4. You may not copy, modify, sublicense, or distribute the Program except as expressly provided under this License. Any attempt otherwise to copy, modify, sublicense or distribute the Program is void, and will automatically terminate your rights under this License. However, parties who have received copies, or rights, from you under this License will not have their licenses terminated so long as such parties remain in full compliance.

- 5. You are not required to accept this License, since you have not signed it. However, nothing else grants you permission to modify or distribute the Program or its derivative works. These actions are prohibited by law if you do not accept this License. Therefore, by modifying or distributing the Program (or any work based on the Program), you indicate your acceptance of this License to do so, and all its terms and conditions for copying, distributing or modifying the Program or works based on it.
- 6. Each time you redistribute the Program (or any work based on the Program), the recipient automatically receives a license from the original licensor to copy, distribute or modify the Program subject to these terms and conditions. You may not impose any further restrictions on the recipients' exercise of the rights granted herein. You are not responsible for enforcing compliance by third parties to this License.
- 7. If, as a consequence of a court judgment or allegation of patent infringement or for any other reason (not limited to patent issues), conditions are imposed on you (whether by court order, agreement or otherwise) that contradict the conditions of this License, they do not excuse you from the conditions of this License. If you cannot distribute so as to satisfy simultaneously your obligations under this License and any other pertinent obligations, then as a consequence you may not distribute the Program at all. For example, if a patent license would not permit royalty-free redistribution of the Program by all those who receive copies directly or indirectly through you, then the only way you could satisfy both it and this License would be to refrain entirely from distribution of the Program.

If any portion of this section is held invalid or unenforceable under any particular circumstance, the balance of the section is intended to apply and the section as a whole is intended to apply in other circumstances.

It is not the purpose of this section to induce you to infringe any patents or other property right claims or to contest validity of any such claims; this section has the sole purpose of protecting the integrity of the free software distribution system, which is implemented by public license practices. Many people have made generous contributions to the wide range of software distributed through that system in reliance on consistent application of that system; it is up to the author/donor to decide if he or she is willing to distribute software through any other system and a licensee cannot impose that choice.

This section is intended to make thoroughly clear what is believed to be a consequence of the rest of this License.

- 8. If the distribution and/or use of the Program is restricted in certain countries either by patents or by copyrighted interfaces, the original copyright holder who places the Program under this License may add an explicit geographical distribution limitation excluding those countries, so that distribution is permitted only in or among countries not thus excluded. In such case, this License incorporates the limitation as if written in the body of this License.
- 9. The Free Software Foundation may publish revised and/or new versions of the General Public License from time to time. Such new versions will be similar in spirit to the present version, but may differ in detail to address new problems or concerns.

Each version is given a distinguishing version number. If the Program specifies a version number of this License which applies to it and "any later version", you have the option of following the terms and conditions either of that version or of any later version published by the Free Software Foundation. If the Program does not specify a version number of this License, you may choose any version ever published by the Free Software Foundation.

10. If you wish to incorporate parts of the Program into other free programs whose distribution conditions are different, write to the author to ask for permission. For software which is copyrighted by the Free Software Foundation, write to the Free Software Foundation; we sometimes make exceptions for this. Our decision will be guided by the two goals of preserving the free status of all derivatives of our free software and of promoting the sharing and reuse of software generally.

#### NO WARRANTY

- 11.BECAUSE THE PROGRAM IS LICENSED FREE OF CHARGE, THERE IS NO WARRANTY FOR THE PROGRAM, TO THE EXTENT PERMITTED BY APPLICABLE LAW. EXCEPT WHEN OTHERWISE STATED IN WRITING THE COPYRIGHT HOLDERS AND/OR OTHER PARTIES PROVIDE THE PROGRAM "AS IS" WITHOUT WARRANTY OF ANY KIND, EITHER EXPRESSED OR IMPLIED, INCLUDING, BUT NOT LIMITED TO, THE IMPLIED WARRANTIES OF MERCHANTABILITY AND FITNESS FOR A PARTICULAR PURPOSE. THE ENTIRE RISK AS TO THE QUALITY AND PERFORMANCE OF THE PROGRAM IS WITH YOU. SHOULD THE PROGRAM PROVE DEFECTIVE, YOU ASSUME THE COST OF ALL NECESSARY SERVICING, REPAIR OR CORRECTION.
- 12.IN NO EVENT UNLESS REQUIRED BY APPLICABLE LAW OR AGREED TO IN WRITING WILL ANY COPYRIGHT HOLDER, OR ANY OTHER PARTY WHO MAY MODIFY AND/OR REDISTRIBUTE THE PROGRAM AS PERMITTED ABOVE, BE LIABLE TO YOU FOR DAMAGES, INCLUDING ANY GENERAL, SPECIAL, INCIDENTAL OR CONSEQUENTIAL DAMAGES ARISING OUT OF THE USE OR INABILITY TO USE THE PROGRAM (INCLUDING BUT NOT LIMITED TO LOSS OF DATA OR DATA BEING RENDERED INACCURATE OR LOSSES SUSTAINED BY YOU OR THIRD PARTIES OR A FAILURE OF THE PROGRAM TO OPERATE WITH ANY OTHER PROGRAMS), EVEN IF SUCH HOLDER OR OTHER PARTY HAS BEEN ADVISED OF THE POSSIBILITY OF SUCH DAMAGES.

# END OF TERMS AND CONDITIONS

#### How to Apply These Terms to Your New Programs

If you develop a new program, and you want it to be of the greatest possible use to the public, the best way to achieve this is to make it free software which everyone can redistribute and change under these terms.

To do so, attach the following notices to the program. It is safest to attach them to the start of each source file to most effectively convey the exclusion of warranty; and each file should have at least the "copyright" line and a pointer to where the full notice is found.

one line to give the program's name and an idea of what it does. Copyright (C) yyyy name of author

This program is free software; you can redistribute it and/or modify it under the terms of the GNU General Public License as published by the Free Software Foundation; either version 2 of the License, or (at your option) any later version.

This program is distributed in the hope that it will be useful, but WITHOUT ANY WARRANTY; without even the implied warranty of MERCHANTABILITY or FITNESS FOR A PARTICULAR PURPOSE. See the GNU General Public License for more details.

You should have received a copy of the GNU General Public License along with this program; if not, write to the Free Software Foundation, Inc., 51 Franklin Street, Fifth Floor, Boston, MA 02110-1301, USA.

Also add information on how to contact you by electronic and paper mail.

If the program is interactive, make it output a short notice like this when it starts in an interactive mode:

Gnomovision version 69, Copyright (C) year name of author Gnomovision comes with ABSOLUTELY NO WARRANTY; for details type 'show w'. This is free software, and you are welcome to redistribute it under certain conditions; type 'show c' for details.

The hypothetical commands 'show w' and 'show c' should show the appropriate parts of the General Public License. Of course, the commands you use may be called something other than 'show w' and 'show c'; they could even be mouse-clicks or menu items--whatever suits your program.

You should also get your employer (if you work as a programmer) or your school, if any, to sign a "copyright disclaimer" for the program, if necessary. Here is a sample; alter the names:

```
Yoyodyne, Inc., hereby disclaims all copyright
interest in the program 'Gnomovision'
(which makes passes at compilers) written 
by James Hacker.
signature of Ty Coon, 1 April 1989
Ty Coon, President of Vice
```
This General Public License does not permit incorporating your program into proprietary programs. If your program is a subroutine library, you may consider it more useful to permit linking proprietary applications with the library. If this is what you want to do, use the GNU Lesser General Public License instead of this License.

# GNU LESSER GENERAL PUBLIC LICENSE

#### Version 2.1, February 1999

Copyright (C) 1991, 1999 Free Software Foundation, Inc. 51 Franklin Street, Fifth Floor, Boston, MA 02110-1301 USA Everyone is permitted to copy and distribute verbatim copies of this license document, but changing it is not allowed.

[This is the first released version of the Lesser GPL. It also counts as the successor of the GNU Library Public License, version 2, hence the version number 2.1.]

### Preamble

The licenses for most software are designed to take away your freedom to share and change it. By contrast, the GNU General Public Licenses are intended to guarantee your freedom to share and change free software--to make sure the software is free for all its users.

This license, the Lesser General Public License, applies to some specially designated software packages--typically libraries--of the Free Software Foundation and other authors who decide to use it. You can use it too, but we suggest you first think carefully about whether this license or the ordinary General Public License is the better strategy to use in any particular case, based on the explanations below.

When we speak of free software, we are referring to freedom of use, not price. Our General Public Licenses are designed to make sure that you have the freedom to distribute copies of free software (and charge for this service if you wish); that you receive source code or can get it if you want it; that you can change the software and use pieces of it in new free programs; and that you are informed that you can do these things.

To protect your rights, we need to make restrictions that forbid distributors to deny you these rights or to ask you to surrender these rights. These restrictions translate to certain responsibilities for you if you distribute copies of the library or if you modify it.

For example, if you distribute copies of the library, whether gratis or for a fee, you must give the recipients all the rights that we gave you. You must make sure that they, too, receive or can get the source code. If you link other code with the library, you must provide complete object files to the recipients, so that they can relink them with the library after making changes to the library and recompiling it. And you must show them these terms so they know their rights.

We protect your rights with a two-step method: (1) we copyright the library, and (2) we offer you this license, which gives you legal permission to copy, distribute and/or modify the library.

To protect each distributor, we want to make it very clear that there is no warranty for the free library. Also, if the library is modified by someone else and passed on, the recipients should know that what they have is not the original version, so that the original author's reputation will not be affected by problems that might be introduced by others.

Finally, software patents pose a constant threat to the existence of any free program. We wish to make sure that a company cannot effectively restrict the users of a free program by obtaining a restrictive license from a patent holder. Therefore, we insist that any patent license obtained for a version of the library must be consistent with the full freedom of use specified in this license.

Most GNU software, including some libraries, is covered by the ordinary GNU General Public License. This license, the GNU Lesser General Public License, applies to certain designated libraries, and is quite different from the ordinary General Public License. We use this license for certain libraries in order to permit linking those libraries into non-free programs.

When a program is linked with a library, whether statically or using a shared library, the combination of the two is legally speaking a combined work, a derivative of the original library. The ordinary General Public License therefore permits such linking only if the entire combination fits its criteria of freedom. The Lesser General Public License permits more lax criteria for linking other code with the library.

We call this license the "Lesser" General Public License because it does Less to protect the user's freedom than the ordinary General Public License. It also provides other free software developers Less of an advantage over competing non-free programs. These disadvantages are the reason we use the ordinary General Public License for many libraries. However, the Lesser license provides advantages in certain special circumstances.

For example, on rare occasions, there may be a special need to encourage the widest possible use of a certain library, so that it becomes a de-facto standard. To achieve this, non-free programs must be allowed to use the library. A more frequent case is that a free library does the same job as widely used non-free libraries. In this case, there is little to gain by limiting the free library to free software only, so we use the Lesser General Public License.

In other cases, permission to use a particular library in non-free programs enables a greater number of people to use a large body of free software. For example, permission to use the GNU C Library in nonfree programs enables many more people to use the whole GNU operating system, as well as its variant, the GNU/Linux operating system.

Although the Lesser General Public License is Less protective of the users' freedom, it does ensure that the user of a program that is linked with the Library has the freedom and the wherewithal to run that program using a modified version of the Library.

The precise terms and conditions for copying, distribution and modification follow. Pay close attention to the difference between a "work based on the library" and a "work that uses the library". The former contains code derived from the library, whereas the latter must be combined with the library in order to run.

# TERMS AND CONDITIONS FOR COPYING, DISTRIBUTION AND MODIFICATION

0. This License Agreement applies to any software library or other program which contains a notice placed by the copyright holder or other authorized party saying it may be distributed under the terms of this Lesser General Public License (also called "this License"). Each licensee is addressed as "you".

A "library" means a collection of software functions and/or data prepared so as to be conveniently linked with application programs (which use some of those functions and data) to form executables.

The "Library", below, refers to any such software library or work which has been distributed under these terms. A "work based on the Library" means either the Library or any derivative work under copyright law: that is to say, a work containing the Library or a portion of it, either verbatim or with modifications and/or translated straightforwardly into another language. (Hereinafter, translation is included without limitation in the term "modification".)

"Source code" for a work means the preferred form of the work for making modifications to it. For a library, complete source code means all the source code for all modules it contains, plus any associated interface definition files, plus the scripts used to control compilation and installation of the library.

Activities other than copying, distribution and modification are not covered by this License; they are outside its scope. The act of running a program using the Library is not restricted, and output from such a program is covered only if its contents constitute a work based on the Library (independent of the use of the Library in a tool for writing it). Whether that is true depends on what the Library does and what the program that uses the Library does.

1. You may copy and distribute verbatim copies of the Library's complete source code as you receive it, in any medium, provided that you conspicuously and appropriately publish on each copy an appropriate copyright notice and disclaimer of warranty; keep intact all the notices that refer to this License and to the absence of any warranty; and distribute a copy of this License along with the Library.

You may charge a fee for the physical act of transferring a copy, and you may at your option offer warranty protection in exchange for a fee.

- 2. You may modify your copy or copies of the Library or any portion of it, thus forming a work based on the Library, and copy and distribute such modifications or work under the terms of Section 1 above, provided that you also meet all of these conditions:
	- a) The modified work must itself be a software library.
	- b) You must cause the files modified to carry prominent notices stating that you changed the files and the date of any change.
	- c) You must cause the whole of the work to be licensed at no charge to all third parties under the terms of this License.

d) If a facility in the modified Library refers to a function or a table of data to be supplied by an application program that uses the facility, other than as an argument passed when the facility is invoked, then you must make a good faith effort to ensure that, in the event an application does not supply such function or table, the facility still operates, and performs whatever part of its purpose remains meaningful.

(For example, a function in a library to compute square roots has a purpose that is entirely welldefined independent of the application. Therefore, Subsection 2d requires that any applicationsupplied function or table used by this function must be optional: if the application does not supply it, the square root function must still compute square roots.)

These requirements apply to the modified work as a whole. If identifiable sections of that work are not derived from the Library, and can be reasonably considered independent and separate works in themselves, then this License, and its terms, do not apply to those sections when you distribute them as separate works. But when you distribute the same sections as part of a whole which is a work based on the Library, the distribution of the whole must be on the terms of this License, whose permissions for other licensees extend to the entire whole, and thus to each and every part regardless of who wrote it.

Thus, it is not the intent of this section to claim rights or contest your rights to work written entirely by you; rather, the intent is to exercise the right to control the distribution of derivative or collective works based on the Library.

In addition, mere aggregation of another work not based on the Library with the Library (or with a work based on the Library) on a volume of a storage or distribution medium does not bring the other work under the scope of this License.

3. You may opt to apply the terms of the ordinary GNU General Public License instead of this License to a given copy of the Library. To do this, you must alter all the notices that refer to this License, so that they refer to the ordinary GNU General Public License, version 2, instead of to this License. (If a newer version than version 2 of the ordinary GNU General Public License has appeared, then you can specify that version instead if you wish.) Do not make any other change in these notices.

Once this change is made in a given copy, it is irreversible for that copy, so the ordinary GNU General Public License applies to all subsequent copies and derivative works made from that copy.

This option is useful when you wish to copy part of the code of the Library into a program that is not a library.

4. You may copy and distribute the Library (or a portion or derivative of it, under Section 2) in object code or executable form under the terms of Sections 1 and 2 above provided that you accompany it with the complete corresponding machine-readable source code, which must be distributed under the terms of Sections 1 and 2 above on a medium customarily used for software interchange.

If distribution of object code is made by offering access to copy from a designated place, then offering equivalent access to copy the source code from the same place satisfies the requirement to distribute the source code, even though third parties are not compelled to copy the source along with the object code.

5. A program that contains no derivative of any portion of the Library, but is designed to work with the Library by being compiled or linked with it, is called a "work that uses the Library". Such a work, in isolation, is not a derivative work of the Library, and therefore falls outside the scope of this License.

However, linking a "work that uses the Library" with the Library creates an executable that is a derivative of the Library (because it contains portions of the Library), rather than a "work that uses the library". The executable is therefore covered by this License. Section 6 states terms for distribution of such executables.

When a "work that uses the Library" uses material from a header file that is part of the Library, the object code for the work may be a derivative work of the Library even though the source code is not. Whether this is true is especially significant if the work can be linked without the Library, or if the work is itself a library. The threshold for this to be true is not precisely defined by law.

If such an object file uses only numerical parameters, data structure layouts and accessors, and small macros and small inline functions (ten lines or less in length), then the use of the object file is unrestricted, regardless of whether it is legally a derivative work. (Executables containing this object code plus portions of the Library will still fall under Section 6.)

Otherwise, if the work is a derivative of the Library, you may distribute the object code for the work under the terms of Section 6. Any executables containing that work also fall under Section 6, whether or not they are linked directly with the Library itself.

6. As an exception to the Sections above, you may also combine or link a "work that uses the Library" with the Library to produce a work containing portions of the Library, and distribute that work under terms of your choice, provided that the terms permit modification of the work for the customer's own use and reverse engineering for debugging such modifications.

You must give prominent notice with each copy of the work that the Library is used in it and that the Library and its use are covered by this License. You must supply a copy of this License. If the work during execution displays copyright notices, you must include the copyright notice for the Library among them, as well as a reference directing the user to the copy of this License. Also, you must do one of these things:

- a) Accompany the work with the complete corresponding machine-readable source code for the Library including whatever changes were used in the work (which must be distributed under Sections 1 and 2 above); and, if the work is an executable linked with the Library, with the complete machine-readable "work that uses the Library", as object code and/or source code, so that the user can modify the Library and then relink to produce a modified executable containing the modified Library. (It is understood that the user who changes the contents of definitions files in the Library will not necessarily be able to recompile the application to use the modified definitions.)
- b) Use a suitable shared library mechanism for linking with the Library. A suitable mechanism is one that (1) uses at run time a copy of the library already present on the user's computer system, rather than copying library functions into the executable, and (2) will operate properly with a modified version of the library, if the user installs one, as long as the modified version is interface-compatible with the version that the work was made with.
- c) Accompany the work with a written offer, valid for at least three years, to give the same user the materials specified in Subsection 6a, above, for a charge no more than the cost of performing this distribution.
- d) If distribution of the work is made by offering access to copy from a designated place, offer equivalent access to copy the above specified materials from the same place.
- e) Verify that the user has already received a copy of these materials or that you have already sent this user a copy.

For an executable, the required form of the "work that uses the Library" must include any data and utility programs needed for reproducing the executable from it. However, as a special exception, the materials to be distributed need not include anything that is normally distributed (in either source or binary form) with the major components (compiler, kernel, and so on) of the operating system on which the executable runs, unless that component itself accompanies the executable.

It may happen that this requirement contradicts the license restrictions of other proprietary libraries that do not normally accompany the operating system. Such a contradiction means you cannot use both them and the Library together in an executable that you distribute.

- 7. You may place library facilities that are a work based on the Library side-by-side in a single library together with other library facilities not covered by this License, and distribute such a combined library, provided that the separate distribution of the work based on the Library and of the other library facilities is otherwise permitted, and provided that you do these two things:
	- a) Accompany the combined library with a copy of the same work based on the Library, uncombined with any other library facilities. This must be distributed under the terms of the Sections above.
	- b) Give prominent notice with the combined library of the fact that part of it is a work based on the Library, and explaining where to find the accompanying uncombined form of the same work.
- 8. You may not copy, modify, sublicense, link with, or distribute the Library except as expressly provided under this License. Any attempt otherwise to copy, modify, sublicense, link with, or distribute the Library is void, and will automatically terminate your rights under this License. However, parties who have received copies, or rights, from you under this License will not have their licenses terminated so long as such parties remain in full compliance.
- 9. You are not required to accept this License, since you have not signed it. However, nothing else grants you permission to modify or distribute the Library or its derivative works. These actions are prohibited by law if you do not accept this License. Therefore, by modifying or distributing the Library (or any work based on the Library), you indicate your acceptance of this License to do so, and all its terms and conditions for copying, distributing or modifying the Library or works based on it.
- 10.Each time you redistribute the Library (or any work based on the Library), the recipient automatically receives a license from the original licensor to copy, distribute, link with or modify the Library subject to these terms and conditions. You may not impose any further restrictions on the recipients' exercise of the rights granted herein. You are not responsible for enforcing compliance by third parties with this License.
- 11.If, as a consequence of a court judgment or allegation of patent infringement or for any other reason (not limited to patent issues), conditions are imposed on you (whether by court order, agreement or otherwise) that contradict the conditions of this License, they do not excuse you from the conditions of this License. If you cannot distribute so as to satisfy simultaneously your obligations under this License and any other pertinent obligations, then as a consequence you may not distribute the Library at all. For example, if a patent license would not permit royalty-free redistribution of the Library by all those who receive copies directly or indirectly through you, then the only way you could satisfy both it and this License would be to refrain entirely from distribution of the Library.

If any portion of this section is held invalid or unenforceable under any particular circumstance, the balance of the section is intended to apply, and the section as a whole is intended to apply in other circumstances.

It is not the purpose of this section to induce you to infringe any patents or other property right claims or to contest validity of any such claims; this section has the sole purpose of protecting the integrity of the free software distribution system which is implemented by public license practices. Many people have made generous contributions to the wide range of software distributed through that system in reliance on consistent application of that system; it is up to the author/donor to decide if he or she is willing to distribute software through any other system and a licensee cannot impose that choice.

This section is intended to make thoroughly clear what is believed to be a consequence of the rest of this License.

- 12. If the distribution and/or use of the Library is restricted in certain countries either by patents or by copyrighted interfaces, the original copyright holder who places the Library under this License may add an explicit geographical distribution limitation excluding those countries, so that distribution is permitted only in or among countries not thus excluded. In such case, this License incorporates the limitation as if written in the body of this License.
- 13.The Free Software Foundation may publish revised and/or new versions of the Lesser General Public License from time to time. Such new versions will be similar in spirit to the present version, but may differ in detail to address new problems or concerns.

Each version is given a distinguishing version number. If the Library specifies a version number of this License which applies to it and "any later version", you have the option of following the terms and conditions either of that version or of any later version published by the Free Software Foundation. If the Library does not specify a license version number, you may choose any version ever published by the Free Software Foundation.

14. If you wish to incorporate parts of the Library into other free programs whose distribution conditions are incompatible with these, write to the author to ask for permission. For software which is copyrighted by the Free Software Foundation, write to the Free Software Foundation; we sometimes make exceptions for this. Our decision will be guided by the two goals of preserving the free status of all derivatives of our free software and of promoting the sharing and reuse of software generally.

#### NO WARRANTY

- 15.BECAUSE THE LIBRARY IS LICENSED FREE OF CHARGE, THERE IS NO WARRANTY FOR THE LIBRARY, TO THE EXTENT PERMITTED BY APPLICABLE LAW. EXCEPT WHEN OTHERWISE STATED IN WRITING THE COPYRIGHT HOLDERS AND/OR OTHER PARTIES PROVIDE THE LIBRARY "AS IS" WITHOUT WARRANTY OF ANY KIND, EITHER EXPRESSED OR IMPLIED, INCLUDING, BUT NOT LIMITED TO, THE IMPLIED WARRANTIES OF MERCHANTABILITY AND FITNESS FOR A PARTICULAR PURPOSE. THE ENTIRE RISK AS TO THE QUALITY AND PERFORMANCE OF THE LIBRARY IS WITH YOU. SHOULD THE LIBRARY PROVE DEFECTIVE, YOU ASSUME THE COST OF ALL NECESSARY SERVICING, REPAIR OR CORRECTION.
- 16.IN NO EVENT UNLESS REQUIRED BY APPLICABLE LAW OR AGREED TO IN WRITING WILL ANY COPYRIGHT HOLDER, OR ANY OTHER PARTY WHO MAY MODIFY AND/OR REDISTRIBUTE THE LIBRARY AS PERMITTED ABOVE, BE LIABLE TO YOU FOR DAMAGES, INCLUDING ANY GENERAL, SPECIAL, INCIDENTAL OR CONSEQUENTIAL DAMAGES ARISING OUT OF THE USE OR INABILITY TO USE THE LIBRARY (INCLUDING BUT NOT LIMITED TO LOSS OF DATA OR DATA BEING RENDERED INACCURATE OR LOSSES SUSTAINED BY YOU OR THIRD PARTIES OR A FAILURE OF THE LIBRARY TO OPERATE WITH ANY OTHER SOFTWARE), EVEN IF SUCH HOLDER OR OTHER PARTY HAS BEEN ADVISED OF THE POSSIBILITY OF SUCH DAMAGES.

# END OF TERMS AND CONDITIONS

#### How to Apply These Terms to Your New Libraries

If you develop a new library, and you want it to be of the greatest possible use to the public, we recommend making it free software that everyone can redistribute and change. You can do so by permitting redistribution under these terms (or, alternatively, under the terms of the ordinary General Public License).

To apply these terms, attach the following notices to the library. It is safest to attach them to the start of each source file to most effectively convey the exclusion of warranty; and each file should have at least the "copyright" line and a pointer to where the full notice is found.

one line to give the library's name and an idea of what it does. Copyright (C) year name of author

This library is free software; you can redistribute it and/or modify it under the terms of the GNU Lesser General Public License as published by the Free Software Foundation; either version 2.1 of the License, or (at your option) any later version.

This library is distributed in the hope that it will be useful, but WITHOUT ANY WARRANTY; without even the implied warranty of MERCHANTABILITY or FITNESS FOR A PARTICULAR PURPOSE. See the GNU Lesser General Public License for more details.

You should have received a copy of the GNU Lesser General Public License along with this library; if not, write to the Free Software Foundation, Inc., 51 Franklin Street, Fifth Floor, Boston, MA 02110-1301 USA

Also add information on how to contact you by electronic and paper mail.

You should also get your employer (if you work as a programmer) or your school, if any, to sign a "copyright disclaimer" for the library, if necessary. Here is a sample; alter the names:

Yoyodyne, Inc., hereby disclaims all copyright interest in the library 'Frob' (a library for tweaking knobs) written by James Random Hacker.

signature of Ty Coon, 1 April 1990 Ty Coon, President of Vice

That's all there is to it!

# **CASIO.**

#### **CASIO COMPUTER CO., LTD.**

6-2, Hon-machi 1-chome Shibuya-ku, Tokyo 151-8543, Japan

> MA1302-A© 2013 CASIO COMPUTER CO., LTD.